## 1. Installieren und konfigurieren

## Voraussetzungen für eine reibungslose hyperMILL®-Installation

## Windows 10 und Windows 11

- 1. Ihre Festplatte sollte mind. 7 GB freien Speicherplatz haben
- 2. Wird Ihr Betriebssystem und Ihre CAD-Plattform von hyperMILL® unterstützt? Überprüfen Sie dies bitte in den [Versionshinweisen](https://www.openmind-tech.com/fileadmin/user_upload/pdf/service/hypermill-readme-de.pdf) im Abschnitt Unterstützte Software.
- 3. Melden Sie sich als lokaler Administrator an.
- 4. Stoppen Sie den Scan-Vorgang Ihrer Antivirus-Software.

Außerdem empfiehlt OPEN MIND folgende Verzeichnisse, Dateitypen, Prozesse und Dienste vom Virenscan auszuschließen:

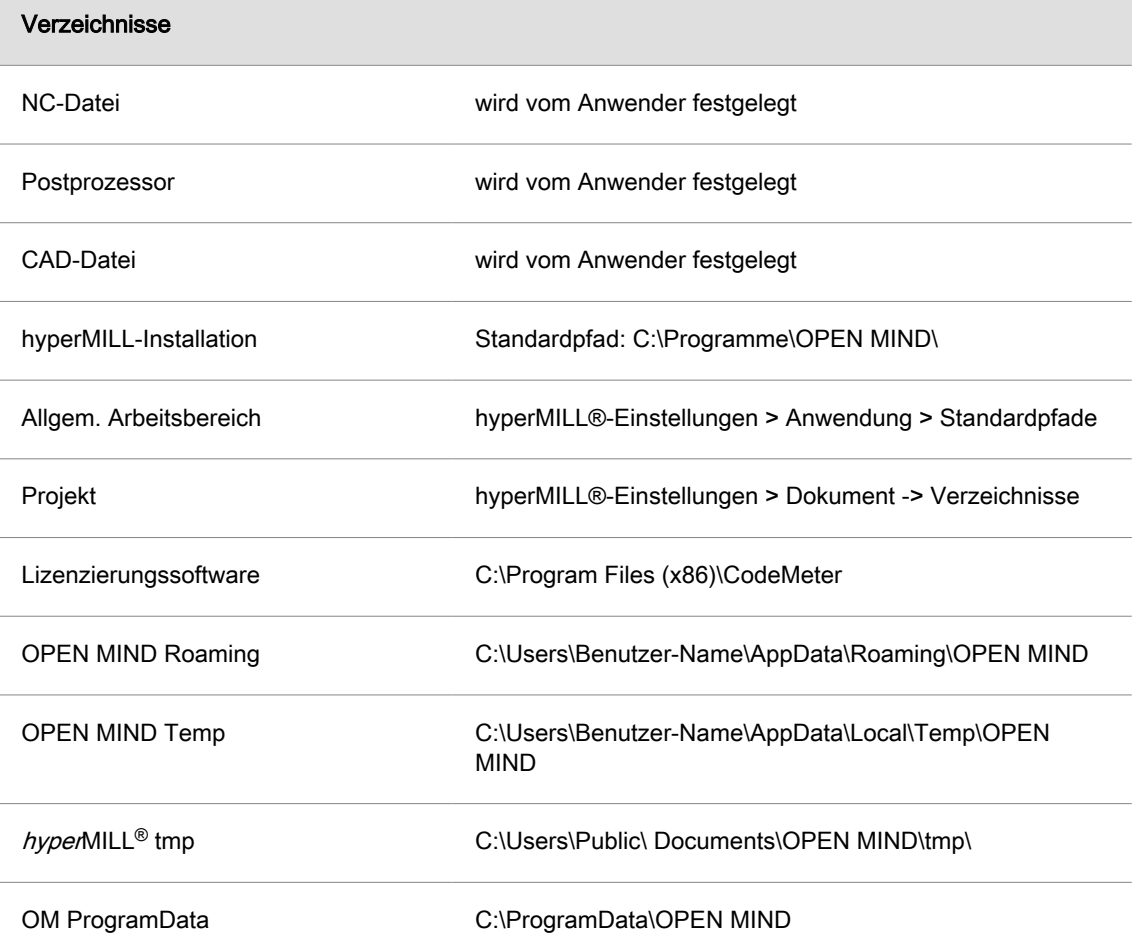

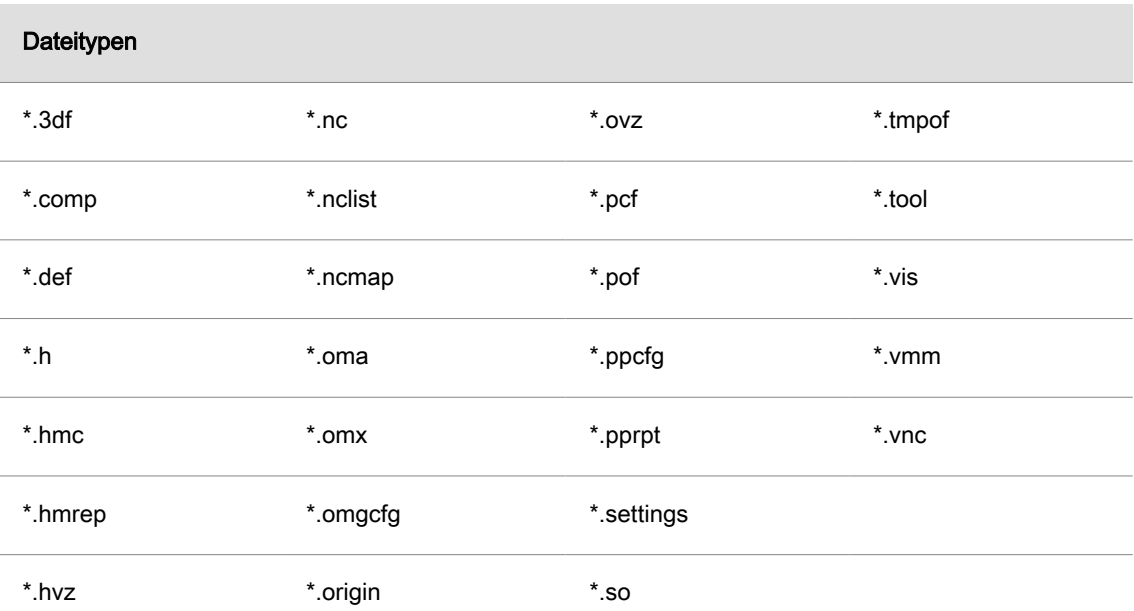

Diese Dateitypen sind vertrauenswürdig, da sie ausschließlich von hyperMILL® erzeugt werden.

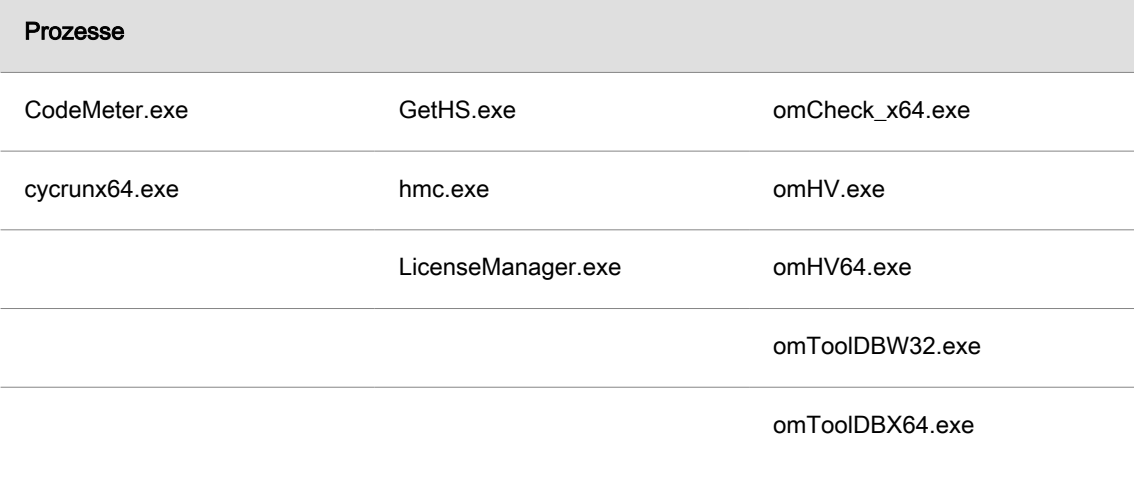

## Dienste

 $\mathbf{r}$ 

Der Dienst der CodeMeter.exe

Bitte lassen Sie die Antivirussoftware von Ihrer IT nach diesen Angaben einstellen.